# SSH configureren met x509-verificatie op IOSapparaten  $\overline{\phantom{a}}$

# Inhoud

Inleiding Voorwaarden Vereisten Gebruikte componenten Configureren **Netwerkdiagram** Plaatsingsoverwegingen **Configuraties** (Optioneel) integratie met TACACS-server Verifiëren Problemen oplossen Verwante informatie

# Inleiding

Dit document beschrijft hoe u SSH-server kunt configureren met gebruik van x509v3-certificaten op IOS-apparaten in overeenstemming met de standaard RFC6187.

Secure Shell Protocol (SSH) biedt wederzijdse verificatie, d.w.z. dat zowel client als server is geauthentiseerd. Traditioneel gebruikt de server de RSA privé en openbare sleutelpaar voor authenticatie. De SSH-client berekent de checksum van de openbare sleutel en vraagt de beheerder of deze betrouwbaar is. De beheerder zou de openbare sleutel van router met gebruik van uit-van-band methode moeten exporteren en de waarden moeten vergelijken. In de praktijk is dit een omslachtige methode en vaak wordt de openbare sleutel zonder verificatie geaccepteerd, wat tot een mogelijk gevaar van een mens-in-de-middenaanval leidt.

De RFC6187-norm is een oplossing voor dit probleem, aangezien deze een vergelijkbaar niveau van beveiliging en gebruikservaring biedt aan het TLS-protocol (Transport Layer Security) dat veel wordt gebruikt om op internet gebaseerde transmissie te beschermen.

# Voorwaarden

### Vereisten

Cisco raadt kennis van de volgende onderwerpen aan:

● PKI-infrastructuur

### Gebruikte componenten

De informatie in dit document is gebaseerd op de volgende software- en hardware-versies:

- CSR 1000v router met IOS-XE versie 16.6.1
- Pragma Fortress SSH-client
- Windows Server 2016 OCSP server
- Identity Services Engine versie 2.1

De informatie in dit document is gebaseerd op de apparaten in een specifieke

laboratoriumomgeving. Alle apparaten die in dit document worden beschreven, hadden een opgeschoonde (standaard)configuratie. Als uw netwerk levend is, zorg er dan voor dat u de mogelijke impact van om het even welke opdracht begrijpt.

## Configureren

### Netwerkdiagram

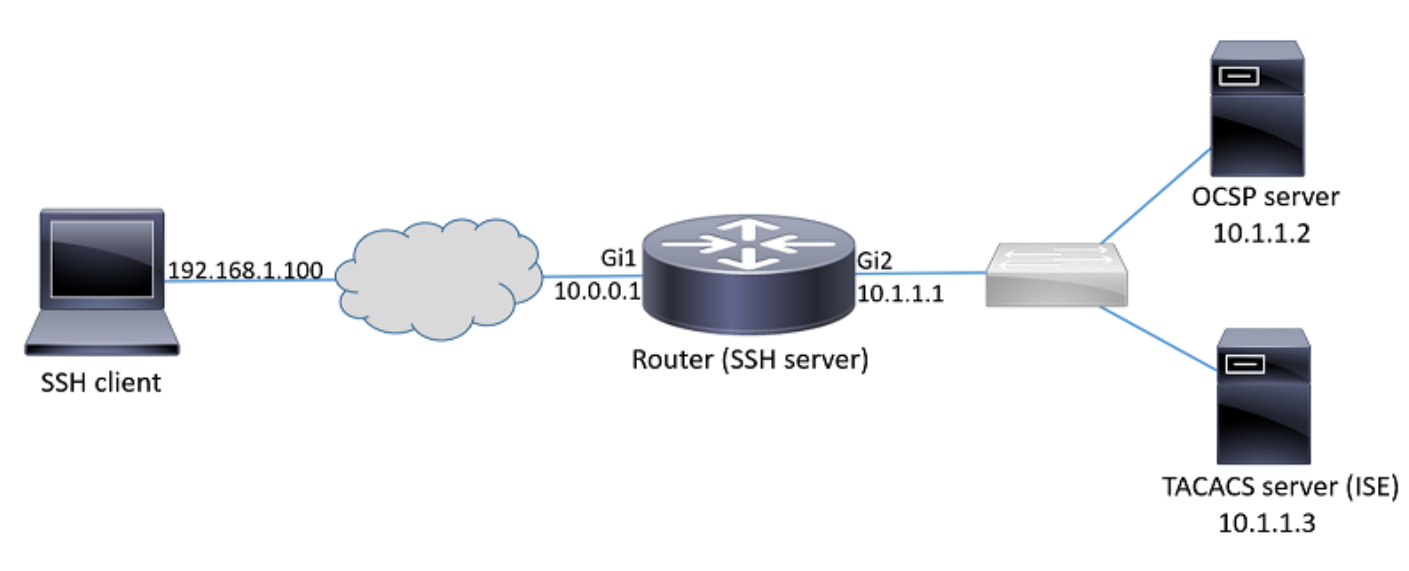

#### Plaatsingsoverwegingen

- Een RFC6187-compatibele SSH-client is nodig om voordeel te halen uit deze functie.
- De functie is geïmplementeerd in IOS versie 15.5(2)T en IOS-XE versie 15.5(2)S.
- De SSH-client en server onderhandelen over ondersteunde authenticatiemechanismen. Alle registratiemechanismen die eerder op het apparaat werden ondersteund, kunnen tegelijkertijd met op x509 gebaseerde authenticatiemechanismen blijven draaien om een soepele overgang te waarborgen.
- De beheerder kan ervoor kiezen de op x509 gebaseerde authenticatiemethode te gebruiken voor alleen server, client of beide.
- De IOS server kan verifiëren of het certificaat dat door de client wordt aangeboden niet wordt ●ingetrokken. Daartoe wordt bij elke verbinding de gegevensbank van ingetrokken certificaten geraadpleegd. Dit maakt het mogelijk de toegang te herroepen zonder dat andere apparaten opnieuw hoeven te worden geconfigureerd, in het geval dat de particuliere sleutel van het certificaat in gevaar wordt gebracht of wanneer de toegang voor een specifieke gebruiker

moet worden ingetrokken.

- De herroepingscontrole is optioneel, maar het wordt sterk aanbevolen om de mogelijkheid te hebben om toegang te weigeren op basis van gecompromitteerde geloofsbrieven. Een andere optie is om een vergunning voor de gebruikersnaam uit te voeren die van certificaat op de externe terminal Access Control System (TACACS) of RADIUS-server is gehaald. Als het certificaat niet wordt geaccepteerd, kan de account op de externe server worden uitgeschakeld om toegang met dat certificaat te voorkomen.
- De autorisatie van gebruikers kan worden uitgevoerd door externe server of het kan worden overgeslagen (alle gebruikers met een geldig certificaat waarvan wordt aangenomen dat ze rechten hebben op toegangsapparaat). De vroegere methode wordt in dit voorbeeld gebruikt voor de eenvoud.
- Om de verificatiegegevens van de andere partij met succes te kunnen verifiëren, hoeven de cliënt en de server alleen een gemeenschappelijke certificeringsinstantie (CA) te vertrouwen. Dit betekent dat alleen het certificaat van CA dat het routercertificaat ondertekende moet worden geïnstalleerd op de opslag van het client-apparaat waarop het certificaat is vertrouwd.
- Het certificaat bevat informatie over de identiteit van de andere partij (de gemeenschappelijke naam en de alternatieve naam van het onderwerp worden doorgaans voor dat doel gebruikt). De client moet de hostnaam of IP-adresnaam van de server die als invoer door de beheerder is verstrekt, vergelijken met de identiteitsgegevens die in het gepresenteerde certificaat beschikbaar zijn. Het beperkt de mogelijkheden van de mens-in-the-middle of andere imitatieaanvallen sterk.

#### **Configuraties**

AAA-parameters configureren In een basisscenario (zonder externe autorisatieserver) kan de vergunning voor de op het certificaat opgehaalde gebruikersnaam worden overgeslagen.

aaa new-model aaa authorization network CERT none Configureer een trustpunt dat het CA-certificaat en optioneel het routercertificaat bevat.

```
crypto pki trustpoint SSH
enrollment mode ra
enrollment url http://10.1.1.2:80/CertSrv/mscep/mscep.dll
serial-number
ip-address 10.0.0.1
subject-name cn=10.0.0.1
revocation-check ocsp
ocsp url http://10.1.1.2/ocsp
rsakeypair SSH 2048
authorization list CERT
! The username has to be fetched from the certificate for accounting and authorization purposes.
Multiple options are available.
authorization username subjectname commonname
```
Tip: Indien OCSP-server onbereikbaar is, kan de beheerder ervoor kiezen alle toegang te weigeren door gebruik te maken van de revocatie-check configuratie of toegang toe te staan zonder herroepingscontrole met behulp van revocatie-check-tap geen (niet aanbevolen) optie.

Configureer toegestane authenticatiemechanismen die worden gebruikt tijdens SSHtunnelonderhandeling.

! Alorithms used to authenticate server ip ssh server algorithm hostkey x509v3-ssh-rsa ssh-rsa ! Acceptable algorithms used to authenticate the client ip ssh server algorithm authentication publickey password keyboard ! Acceptable pubkey-based algorithms used to authenticate the client ip ssh server algorithm publickey x509v3-ssh-rsa ssh-rsa

Configureer de SSH-server met behulp van de juiste certificaten in het verificatieproces.

ip ssh server certificate profile ! Certificate used by server server trustpoint sign SSH ! CA used to authenticate client certificates user trustpoint verify SSH

#### (Optioneel) integratie met TACACS-server

Nadat de gebruikersnaam van het certificaat wordt gehaald, kan IOS vergunning voor die gebruikersnaam tegen TACACS server uitvoeren. Dit is in het bijzonder nuttig als de TACACSserver al voor apparaatbeheer is ingezet.

Opmerking: De IOS SSH-server ondersteunt momenteel geen gekoppelde authenticatiemethode. Dit betekent dat als de certificaten worden gebruikt om de gebruiker voor authentiek te verklaren, de TACACS server niet kan worden gebruikt voor wachtwoordverificatie. Het mag alleen worden gebruikt voor de goedkeuring.

Configuratie van TACACS server.

tacacs server ISE address ipv4 10.1.1.3 key cisco123 Configureer de machtigingslijst met de TACACS-server.

aaa authorization network ISE group tacacs+ 1. Configuratie ISE (Identity Services Engine). Het voorbeeld Configuration is te vinden op: 2. Het TACACS-profiel configureren. Aanvullende parameter cert-application=all moet worden geconfigureerd om de vergunning te laten slagen, navigeer naar werkcentra > Apparaatbeheer > Beleidselementen > Resultaten > TACACS-profielen > Toevoegen.

#### **Common Tasks**

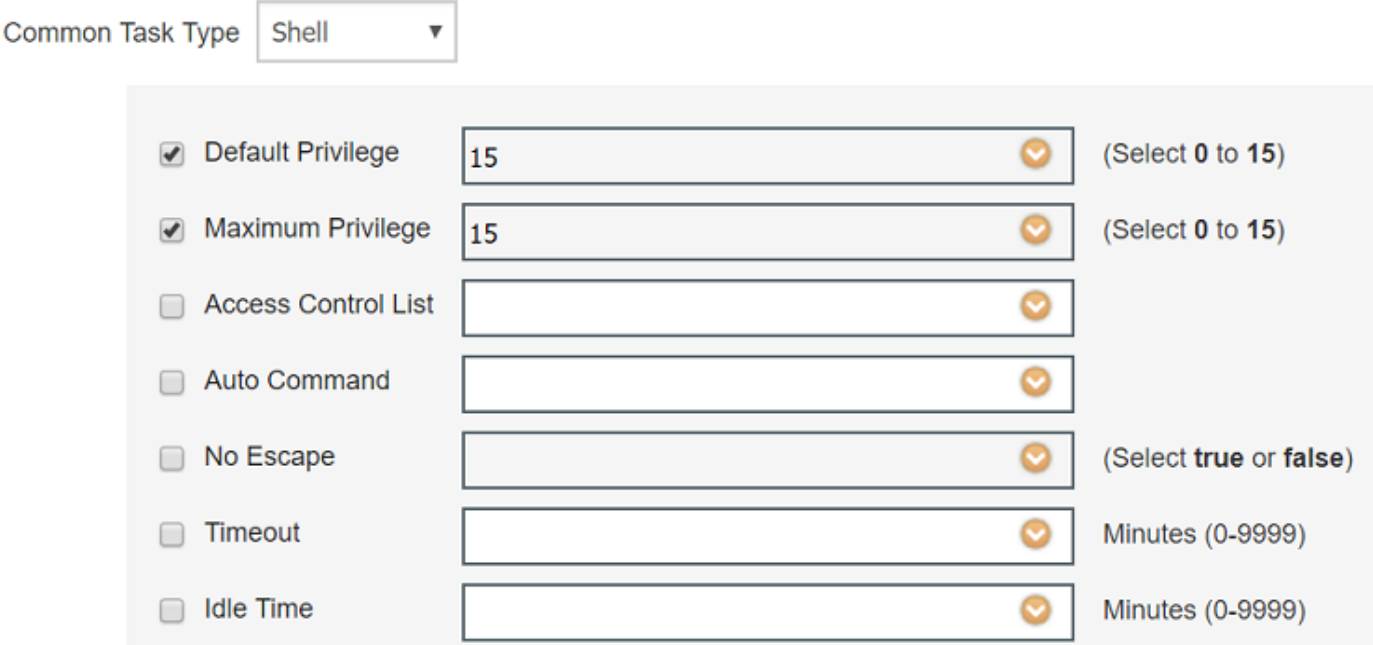

#### **Custom Attributes**

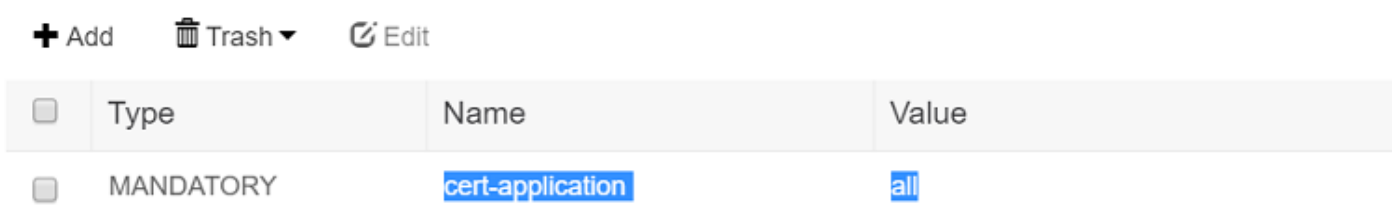

3. Om beleid in te stellen, navigeer dan naar werkcentra > Apparaatbeheer > ApparaatAdmin Beleidssets > Toevoegen.

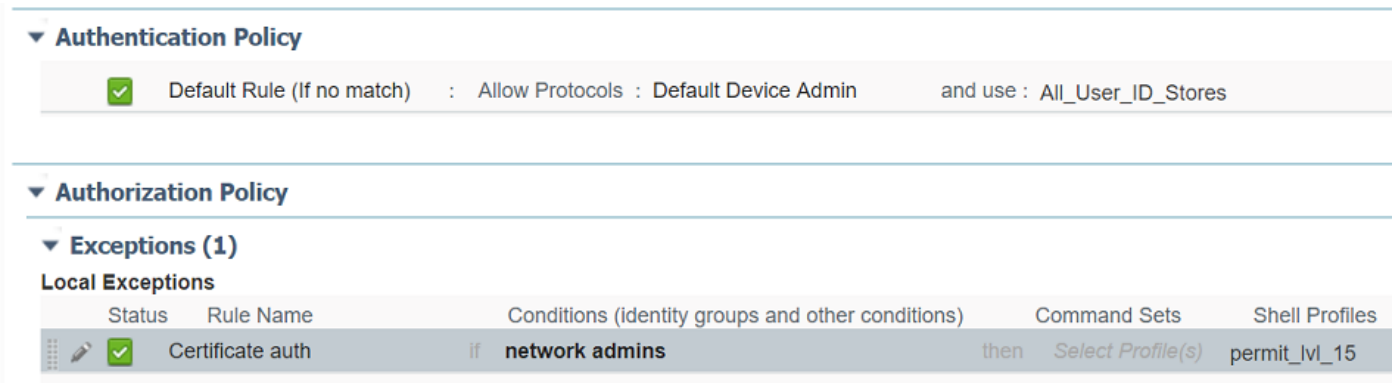

## Verifiëren

```
show ip ssh
SSH Enabled - version 1.99
Authentication methods:publickey,password,keyboard-interactive
Authentication Publickey Algorithms:x509v3-ssh-rsa,ssh-rsa
Hostkey Algorithms:x509v3-ssh-rsa,ssh-rsa
--- output truncated ----
show users
Line User Host(s) Idle Location
```
1 vty 0 admin1 idle 00:02:37 192.168.1.100

### Problemen oplossen

Deze knoppen worden gebruikt om succesvolle sessies bij te houden:

```
debug ip ssh detail
debug crypto pki transactions
debug crypto pki messages
debug crypto pki validation
Aug 21 20:07:08.717: SSH0: starting SSH control process
! Server identifies itself
Aug 21 20:07:08.717: SSH0: sent protocol version id SSH-1.99-Cisco-1.25
! Client identifies itself
Aug 21 20:07:08.771: SSH0: protocol version id is - SSH-2.0-Pragma FortressCL 5.0.10.766
Aug 21 20:07:08.771: SSH2 0: kexinit sent: kex algo = diffie-hellman-group-exchange-sha1,diffie-
hellman-group14-sha1
! Authentication algorithms supported by server
Aug 21 20:07:08.771: SSH2 0: kexinit sent: hostkey algo = x509v3-ssh-rsa,ssh-rsa
Aug 21 20:07:08.772: SSH2 0: kexinit sent: encryption algo = aes128-ctr,aes192-ctr,aes256-ctr
Aug 21 20:07:08.772: SSH2 0: kexinit sent: mac algo = hmac-sha2-256,hmac-sha2-512,hmac-
sha1,hmac-sha1-96
Aug 21 20:07:08.772: SSH2 0: SSH2_MSG_KEXINIT sent
Aug 21 20:07:08.915: SSH2 0: SSH2_MSG_KEXINIT received
Aug 21 20:07:08.916: SSH2 0: kex: client->server enc:aes256-ctr mac:hmac-sha1
Aug 21 20:07:08.916: SSH2 0: kex: server->client enc:aes256-ctr mac:hmac-sha1
! Client chooses authentication algorithm
Aug 21 20:07:08.916: SSH2 0: Using hostkey algo = x509v3-ssh-rsa
Aug 21 20:07:08.916: SSH2 0: Using kex_algo = diffie-hellman-group-exchange-sha1
Aug 21 20:07:08.917: SSH2 0: Modulus size established : 4096 bits
Aug 21 20:07:08.976: SSH2 0: expecting SSH2_MSG_KEX_DH_GEX_INIT
Aug 21 20:07:09.141: SSH2 0: SSH2_MSG_KEXDH_INIT received
! Server sends certificate associated with trustpoint "SSH"
Aug 21 20:07:09.208: SSH2 0: Sending Server certificate associated with PKI trustpoint "SSH"
Aug 21 20:07:09.208: CRYPTO_PKI: (A003C) Session started - identity selected (SSH)
Aug 21 20:07:09.208: SSH2 0: Got 2 certificate(s) on certificate chain
Aug 21 20:07:09.208: CRYPTO_PKI: Rcvd request to end PKI session A003C.
Aug 21 20:07:09.208: CRYPTO_PKI: PKI session A003C has ended. Freeing all resources.
Aug 21 20:07:09.209: CRYPTO_PKI: unlocked trustpoint SSH, refcount is 0
Aug 21 20:07:09.276: SSH2: kex_derive_keys complete
Aug 21 20:07:09.276: SSH2 0: SSH2_MSG_NEWKEYS sent
Aug 21 20:07:09.276: SSH2 0: waiting for SSH2_MSG_NEWKEYS
Aug 21 20:07:16.927: SSH2 0: SSH2_MSG_NEWKEYS received
Aug 21 20:07:17.177: SSH2 0: Authentications that can continue = publickey,password,keyboard-
```
interactive Aug 21 20:07:17.225: SSH2 0: Using method = none Aug 21 20:07:17.226: SSH2 0: Authentications that can continue = publickey,password,keyboardinteractive Aug 21 20:07:32.305: SSH2 0: Using method = publickey ! Client sends certificate Aug 21 20:07:32.305: SSH2 0: Received publickey algo = x509v3-ssh-rsa Aug 21 20:07:32.305: SSH2 0: Verifying certificate for user 'admin1' in SSH2\_MSG\_USERAUTH\_REQUEST Aug 21 20:07:32.305: SSH2 0: Verifying certificate for user 'admin1' Aug 21 20:07:32.306: SSH2 0: Received a chain of 2 certificate Aug 21 20:07:32.308: SSH2 0: Received 0 ocsp-response Aug 21 20:07:32.308: SSH2 0: Starting PKI session for certificate verification Aug 21 20:07:32.308: CRYPTO\_PKI: (A003D) Session started - identity not specified Aug 21 20:07:32.309: CRYPTO\_PKI: (A003D) Adding peer certificate Aug 21 20:07:32.310: CRYPTO\_PKI: found UPN as admin1@example.com Aug 21 20:07:32.310: CRYPTO\_PKI: Added x509 peer certificate - (1016) bytes Aug 21 20:07:32.310: CRYPTO\_PKI: (A003D) Adding peer certificate Aug 21 20:07:32.310: CRYPTO\_PKI: Added x509 peer certificate - (879) bytes Aug 21 20:07:32.311: CRYPTO\_PKI: ip-ext-val: IP extension validation not required Aug 21 20:07:32.311: CRYPTO\_PKI: create new ca\_req\_context type PKI\_VERIFY\_CHAIN\_CONTEXT,ident 31 Aug 21 20:07:32.312: CRYPTO\_PKI: (A003D)validation path has 1 certs Aug 21 20:07:32.312: CRYPTO\_PKI: (A003D) Check for identical certs Aug 21 20:07:32.312: CRYPTO\_PKI : (A003D) Validating non-trusted cert Aug 21 20:07:32.312: CRYPTO\_PKI: (A003D) Create a list of suitable trustpoints Aug 21 20:07:32.312: CRYPTO\_PKI: Found a issuer match Aug 21 20:07:32.312: CRYPTO\_PKI: (A003D) Suitable trustpoints are: SSH, Aug 21 20:07:32.313: CRYPTO\_PKI: (A003D) Attempting to validate certificate using SSH policy Aug 21 20:07:32.313: CRYPTO\_PKI: (A003D) Using SSH to validate certificate Aug 21 20:07:32.313: CRYPTO\_PKI: Added 1 certs to trusted chain. Aug 21 20:07:32.314: CRYPTO\_PKI: Prepare session revocation service providers Aug 21 20:07:32.314: CRYPTO\_PKI: Deleting cached key having key id 30 Aug 21 20:07:32.314: CRYPTO\_PKI: Attempting to insert the peer's public key into cache Aug 21 20:07:32.314: CRYPTO\_PKI:Peer's public inserted successfully with key id 31 Aug 21 20:07:32.315: CRYPTO\_PKI: Expiring peer's cached key with key id 31 Aug 21 20:07:32.315: CRYPTO\_PKI: (A003D) Certificate is verified ! Revocation status is checked Aug 21 20:07:32.315: CRYPTO\_PKI: (A003D) Checking certificate revocation Aug 21 20:07:32.315: OCSP: (A003D) Process OCSP\_VALIDATE message Aug 21 20:07:32.315: CRYPTO\_PKI: (A003D)Starting OCSP revocation check Aug 21 20:07:32.316: CRYPTO\_PKI: OCSP server URL is http://10.1.1.2/ocsp Aug 21 20:07:32.316: CRYPTO\_PKI: no responder matching this URL; create one! Aug 21 20:07:32.316: OCSP: (A003D) OCSP Get Response command Aug 21 20:07:32.317: CRYPTO\_PKI: http connection opened Aug 21 20:07:32.317: CRYPTO\_PKI: OCSP send header size 132 Aug 21 20:07:32.317: CRYPTO\_PKI: sending POST /ocsp HTTP/1.0 Host: 10.1.1.2 User-Agent: RSA-Cert-C/2.0 Content-type: application/ocsp-request Content-length: 312 Aug 21 20:07:32.317: CRYPTO\_PKI: OCSP send data size 312 Aug 21 20:07:32.322: OCSP: (A003D)OCSP Parse HTTP Response command Aug 21 20:07:32.322: OCSP: (A003D) OCSP Validate DER Response command Aug 21 20:07:32.322: CRYPTO\_PKI: OCSP response status - successful. Aug 21 20:07:32.323: CRYPTO\_PKI: Decoding OCSP Response Aug 21 20:07:32.323: CRYPTO\_PKI: OCSP decoded status is GOOD. Aug 21 20:07:32.323: CRYPTO\_PKI: Verifying OCSP Response Aug 21 20:07:32.325: CRYPTO\_PKI: Added 11 certs to trusted chain.

```
Aug 21 20:07:32.325: ../VIEW_ROOT/cisco.comp/pki_ssl/src/ca/provider/revoke/ocsp/ocsputil.c(547)
: E_NOT_FOUND : no matching entry found
Aug 21 20:07:32.325: ../VIEW_ROOT/cisco.comp/pki_ssl/src/ca/provider/revoke/ocsp/ocsputil.c(547)
: E_NOT_FOUND : no matching entry found
Aug 21 20:07:32.326: CRYPTO_PKI: (A003D) Validating OCSP responder certificate
Aug 21 20:07:32.327: CRYPTO_PKI: OCSP Responder cert doesn't need rev check
Aug 21 20:07:32.328: CRYPTO_PKI: response signed by a delegated responder
Aug 21 20:07:32.328: CRYPTO_PKI: OCSP Response is verified
Aug 21 20:07:32.328: CRYPTO_PKI: (A003D) OCSP revocation check is complete 0
Aug 21 20:07:32.328: OCSP: destroying OCSP trans element
Aug 21 20:07:32.328: CRYPTO_PKI: Revocation check is complete, 0
Aug 21 20:07:32.328: CRYPTO_PKI: Revocation status = 0
Aug 21 20:07:32.328: CRYPTO_PKI: Remove session revocation service providers
Aug 21 20:07:32.329: CRYPTO_PKI: Remove session revocation service providers
Aug 21 20:07:32.329: CRYPTO_PKI: (A003D) Certificate validated
Aug 21 20:07:32.329: CRYPTO_PKI: Populate AAA auth data
Aug 21 20:07:32.329: CRYPTO_PKI: Selected AAA username: 'admin1'
Aug 21 20:07:32.329: CRYPTO_PKI: Anticipate checking AAA list: 'CERT'
Aug 21 20:07:32.329: CRYPTO_PKI: Checking AAA authorization
Aug 21 20:07:32.329: CRYPTO_PKI_AAA: checking AAA authorization (CERT, admin1, <all>)
Aug 21 20:07:32.329: CRYPTO_PKI_AAA: pre-authorization chain validation status (0x400)
Aug 21 20:07:32.329: CRYPTO_PKI_AAA: post-authorization chain validation status (0x400)
Aug 21 20:07:32.329: CRYPTO_PKI: (A003D)chain cert was anchored to trustpoint SSH, and chain
validation result was: CRYPTO_VALID_CERT
Aug 21 20:07:32.329: CRYPTO_PKI: destroying ca_req_context type PKI_VERIFY_CHAIN_CONTEXT,ident
31, ref count 1
Aug 21 20:07:32.330: CRYPTO_PKI: ca_req_context released
Aug 21 20:07:32.330: CRYPTO_PKI: (A003D) Validation TP is SSH
Aug 21 20:07:32.330: CRYPTO_PKI: (A003D) Certificate validation succeeded
Aug 21 20:07:32.330: CRYPTO_PKI: Rcvd request to end PKI session A003D.
Aug 21 20:07:32.330: CRYPTO_PKI: PKI session A003D has ended. Freeing all resources.
Aug 21 20:07:32.395: SSH2 0: Verifying certificate for user 'admin1'
Aug 21 20:07:32.395: SSH2 0: Received a chain of 2 certificate
Aug 21 20:07:32.396: SSH2 0: Received 0 ocsp-response
Aug 21 20:07:32.396: SSH2 0: Starting PKI session for certificate verification
Aug 21 20:07:32.396: CRYPTO_PKI: (A003E) Session started - identity not specified
Aug 21 20:07:32.396: CRYPTO_PKI: (A003E) Adding peer certificate
Aug 21 20:07:32.397: CRYPTO_PKI: found UPN as admin1@example.com
Aug 21 20:07:32.397: CRYPTO_PKI: Added x509 peer certificate - (1016) bytes
Aug 21 20:07:32.397: CRYPTO_PKI: (A003E) Adding peer certificate
Aug 21 20:07:32.398: CRYPTO_PKI: Added x509 peer certificate - (879) bytes
Aug 21 20:07:32.398: CRYPTO_PKI: ip-ext-val: IP extension validation not required
Aug 21 20:07:32.400: CRYPTO_PKI: create new ca_req_context type PKI_VERIFY_CHAIN_CONTEXT,ident
32
Aug 21 20:07:32.400: CRYPTO_PKI: (A003E)validation path has 1 certs
Aug 21 20:07:32.400: CRYPTO_PKI: (A003E) Check for identical certs
Aug 21 20:07:32.400: CRYPTO_PKI : (A003E) Validating non-trusted cert
Aug 21 20:07:32.401: CRYPTO_PKI: (A003E) Create a list of suitable trustpoints
Aug 21 20:07:32.401: CRYPTO_PKI: Found a issuer match
Aug 21 20:07:32.401: CRYPTO_PKI: (A003E) Suitable trustpoints are: SSH,
Aug 21 20:07:32.401: CRYPTO_PKI: (A003E) Attempting to validate certificate using SSH policy
Aug 21 20:07:32.401: CRYPTO_PKI: (A003E) Using SSH to validate certificate
Aug 21 20:07:32.402: CRYPTO_PKI: Added 1 certs to trusted chain.
Aug 21 20:07:32.402: CRYPTO_PKI: Prepare session revocation service providers
Aug 21 20:07:32.402: CRYPTO_PKI: Deleting cached key having key id 31
Aug 21 20:07:32.403: CRYPTO_PKI: Attempting to insert the peer's public key into cache
Aug 21 20:07:32.403: CRYPTO_PKI:Peer's public inserted successfully with key id 32
Aug 21 20:07:32.404: CRYPTO_PKI: Expiring peer's cached key with key id 32
Aug 21 20:07:32.404: CRYPTO_PKI: (A003E) Certificate is verified
Aug 21 20:07:32.404: CRYPTO_PKI: (A003E) Checking certificate revocation
Aug 21 20:07:32.404: OCSP: (A003E) Process OCSP_VALIDATE message
Aug 21 20:07:32.404: CRYPTO_PKI: (A003E)Starting OCSP revocation check
Aug 21 20:07:32.405: CRYPTO_PKI: OCSP server URL is http://10.1.1.2/ocsp
```

```
Aug 21 20:07:32.405: CRYPTO_PKI: no responder matching this URL; create one!
Aug 21 20:07:32.405: OCSP: (A003E)OCSP Get Response command
Aug 21 20:07:32.406: CRYPTO_PKI: http connection opened
Aug 21 20:07:32.406: CRYPTO_PKI: OCSP send header size 132
Aug 21 20:07:32.406: CRYPTO_PKI: sending POST /ocsp HTTP/1.0
Host: 10.1.1.2
User-Agent: RSA-Cert-C/2.0
Content-type: application/ocsp-request
Content-length: 312
Aug 21 20:07:32.406: CRYPTO_PKI: OCSP send data size 312
Aug 21 20:07:32.409: OCSP: (A003E)OCSP Parse HTTP Response command
Aug 21 20:07:32.410: OCSP: (A003E)OCSP Validate DER Response command
Aug 21 20:07:32.410: CRYPTO_PKI: OCSP response status - successful.
Aug 21 20:07:32.410: CRYPTO_PKI: Decoding OCSP Response
Aug 21 20:07:32.411: CRYPTO_PKI: OCSP decoded status is GOOD.
Aug 21 20:07:32.411: CRYPTO_PKI: Verifying OCSP Response
Aug 21 20:07:32.413: CRYPTO_PKI: Added 11 certs to trusted chain.
Aug 21 20:07:32.413: ../VIEW_ROOT/cisco.comp/pki_ssl/src/ca/provider/revoke/ocsp/ocsputil.c(547)
: E_NOT_FOUND : no matching entry found
Aug 21 20:07:32.413: ../VIEW_ROOT/cisco.comp/pki_ssl/src/ca/provider/revoke/ocsp/ocsputil.c(547)
: E_NOT_FOUND : no matching entry found
Aug 21 20:07:32.414: CRYPTO_PKI: (A003E) Validating OCSP responder certificate
Aug 21 20:07:32.415: CRYPTO_PKI: OCSP Responder cert doesn't need rev check
Aug 21 20:07:32.415: CRYPTO_PKI: response signed by a delegated responder
Aug 21 20:07:32.416: CRYPTO_PKI: OCSP Response is verified
Aug 21 20:07:32.416: CRYPTO_PKI: (A003E) OCSP revocation check is complete 0
Aug 21 20:07:32.416: OCSP: destroying OCSP trans element
Aug 21 20:07:32.416: CRYPTO_PKI: Revocation check is complete, 0
Aug 21 20:07:32.416: CRYPTO_PKI: Revocation status = 0
Aug 21 20:07:32.416: CRYPTO_PKI: Remove session revocation service providers
Aug 21 20:07:32.416: CRYPTO_PKI: Remove session revocation service providers
Aug 21 20:07:32.416: CRYPTO_PKI: (A003E) Certificate validated
Aug 21 20:07:32.417: CRYPTO_PKI: Populate AAA auth data
Aug 21 20:07:32.417: CRYPTO_PKI: Selected AAA username: 'admin1'
Aug 21 20:07:32.417: CRYPTO_PKI: Anticipate checking AAA list: 'CERT'
Aug 21 20:07:32.417: CRYPTO_PKI: Checking AAA authorization
Aug 21 20:07:32.417: CRYPTO_PKI_AAA: checking AAA authorization (CERT, admin1, <all>)
Aug 21 20:07:32.417: CRYPTO_PKI_AAA: pre-authorization chain validation status (0x400)
Aug 21 20:07:32.417: CRYPTO_PKI_AAA: post-authorization chain validation status (0x400)
Aug 21 20:07:32.417: CRYPTO_PKI: (A003E)chain cert was anchored to trustpoint SSH, and chain
validation result was: CRYPTO_VALID_CERT
Aug 21 20:07:32.417: CRYPTO_PKI: destroying ca_req_context type PKI_VERIFY_CHAIN_CONTEXT,ident
32, ref count 1
Aug 21 20:07:32.417: CRYPTO_PKI: ca_req_context released
Aug 21 20:07:32.417: CRYPTO_PKI: (A003E) Validation TP is SSH
Aug 21 20:07:32.417: CRYPTO_PKI: (A003E) Certificate validation succeeded
Aug 21 20:07:32.418: CRYPTO_PKI: Rcvd request to end PKI session A003E.
Aug 21 20:07:32.418: CRYPTO_PKI: PKI session A003E has ended. Freeing all resources.
Aug 21 20:07:32.418: SSH2 0: Verifying signature for user 'admin1' in SSH2_MSG_USERAUTH_REQUEST
Aug 21 20:07:32.418: SSH2 0: Received a chain of 2 certificate
Aug 21 20:07:32.418: SSH2 0: Received 0 ocsp-response
Aug 21 20:07:32.418: CRYPTO_PKI: found UPN as admin1@example.com
! Certificate status verified successfully
Aug 21 20:07:32.419: SSH2 0: Client Signature verification PASSED
Aug 21 20:07:32.419: SSH2 0: Certificate authentication passed for user 'admin1'
Aug 21 20:07:32.419: SSH2 0: authentication successful for admin1
Aug 21 20:07:32.470: SSH2 0: channel open request
Aug 21 20:07:32.521: SSH2 0: pty-req request
Aug 21 20:07:32.521: SSH2 0: setting TTY - requested: height 25, width 80; set: height 25, width
80Aug 21 20:07:32.570: SSH2 0: shell request
```
Aug 21 20:07:32.570: SSH2 0: shell message received Aug 21 20:07:32.570: SSH2 0: starting shell for vty Aug 21 20:07:32.631: SSH2 0: channel window adjust message received 8

Indien het certificaat voor admin1 is ingetrokken:

```
Aug 21 19:39:52.081: CRYPTO_PKI: OCSP Response is verified
Aug 21 19:39:52.081: CRYPTO_PKI: (A0024) OCSP revocation check is complete 0
Aug 21 19:39:52.082: OCSP: destroying OCSP trans element
Aug 21 19:39:52.082: CRYPTO_PKI: Revocation check is complete, 0
Aug 21 19:39:52.082: CRYPTO_PKI: Revocation status = 1
Aug 21 19:39:52.082: CRYPTO_PKI: Remove session revocation service providers
Aug 21 19:39:52.082: CRYPTO_PKI: Remove session revocation service providers
Aug 21 19:39:52.082: CRYPTO_PKI: (A0024) Certificate revoked
Aug 21 19:39:52.082: %PKI-3-CERTIFICATE REVOKED: Certificate chain validation has failed. The
certificate (SN: 750000001B78DA4CC0078DEC0700000000001B) is revoked
Aug 21 19:39:52.082: CRYPTO_PKI: (A0024)chain cert was anchored to trustpoint Unknown, and chain
validation result was: CRYPTO_CERT_REVOKED
Aug 21 19:39:52.082: CRYPTO_PKI: destroying ca_req_context type PKI_VERIFY_CHAIN_CONTEXT,ident
18, ref count 1
Aug 21 19:39:52.082: CRYPTO_PKI: ca_req_context released
Aug 21 19:39:52.083: CRYPTO_PKI: (A0024) Certificate validation failed
```
## Verwante informatie

- PKI-configuratiehandleiding: [https://www.cisco.com/c/en/us/td/docs/ios-xml/ios/sec\\_conn\\_pki/configuration/15-mt/sec-pki-](/content/en/us/td/docs/ios-xml/ios/sec_conn_pki/configuration/15-mt/sec-pki-15-mt-book.html)[15-mt-book.html](/content/en/us/td/docs/ios-xml/ios/sec_conn_pki/configuration/15-mt/sec-pki-15-mt-book.html)
- TACACS op configuratie ISE: [https://www.cisco.com/c/en/us/support/docs/security/identity-services-engine/200208-](/content/en/us/support/docs/security/identity-services-engine/200208-Configure-ISE-2-0-IOS-TACACS-Authentic.html) [Configure-ISE-2-0-IOS-TACACS-Authentic.html](/content/en/us/support/docs/security/identity-services-engine/200208-Configure-ISE-2-0-IOS-TACACS-Authentic.html)
- [Technische ondersteuning en documentatie Cisco Systems](https://www.cisco.com/c/nl_nl/support/index.html)